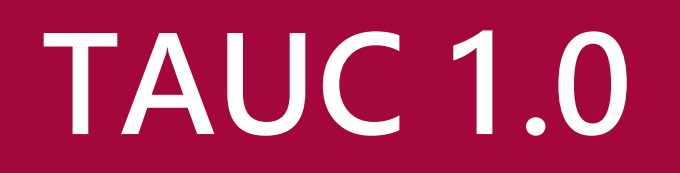

横浜 内部 西の 内

# **How to Setup a Speed Test Server**

Editors: Hungmao Chu, Dean Hsiao

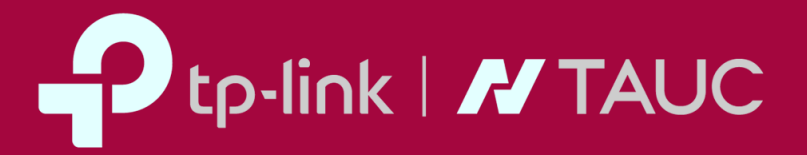

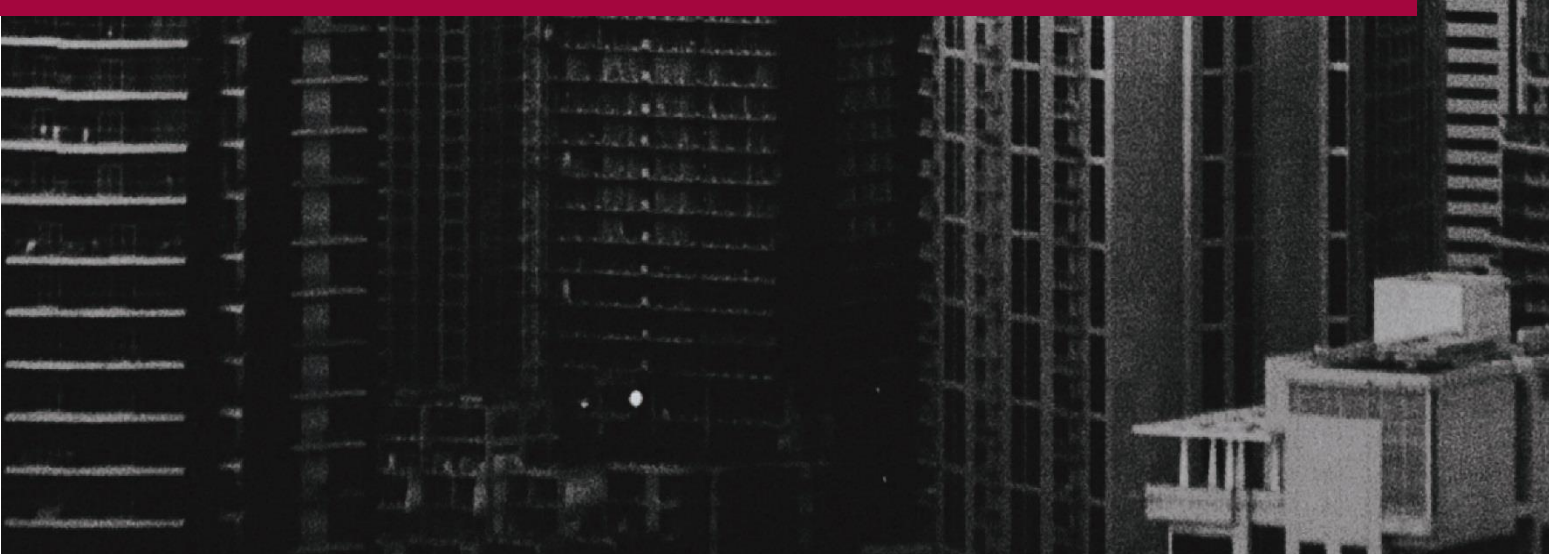

# **1. Web Server Installation (HTTP)**

#### **1.1. INSTALL NGINX**

\$ sudo apt install nginx -y

#### **1.2. CREATE RELATED DIRECTORIES AND DOWNLOAD FILES**

- \$ sudo mkdir /var/www/html/download
- \$ sudo mkdir /var/www/html/upload
- \$ sudo chmod -R 777 /var/www/html/download
- \$ sudo chmod -R 777 /var/www/html/upload
- \$ cd /var/www/html/download
- \$ dd if=/dev/zero of=download\_file\_200MB.txt bs=1024 count=200KB

// \* You could specify different file name for 'of' option and change file size in 'count' option.

 $\frac{1}{4}$  e.g. bs=1024 count=200KB (to generate a file with size 200MB (200KB x 1024)

# **3**

## **1.3. SET NGINX CONFIGURATION (FILE: /ETC/NGINX/NGINX.CONF)ADD FOLLOWING CONTENT IN THE BOTTOM OF 'HTTP' SESSION**

http {

```
...
      client_max_body_size 2000M
      server {
            client_max_body_size 2000M
      }
      location /upload {
            client_max_body_size 2000M
      }
}
```
#### **1.4. RESTART NGINX**

\$ sudo service nginx restart

#### **1.5. TEST DOWNLOAD FILE**

Use a browser and connection to

http://<ServerIP>/download/download\_file\_200MB.txt.

You will see the browser starts to download the specified file.

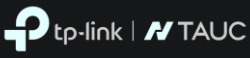

# **2. FTP Server Installation (FTP)**

#### **2.1. INSTALL VSFTP**

\$ sudo apt install vsftpd -y

#### **2.2. CREATE RELATED DIRECTORIES AND DOWNLOAD FILES**

- \$ sudo mkdir -p /var/ftp
- \$ sudo chown nobody:nogroup /var/ftp
- \$ echo "vsftpd test file" | sudo tee /var/ftp/test.log
- \$ sudo mkdir /var/ftp/upload/
- \$ sudo chmod a+rwx /var/ftp/upload/
- \$ sudo mkdir /var/ftp/download/
- \$ sudo chmod a+rwx /var/ftp/download/

#### **2.3. SET VSFTP CONFIGURATION (FILE: /ETC/VSFTPD.CONF)**

### **\$ SUDO CP /ETC/VSFTPD.CONF /ETC/VSFTPD.CONF.ORIG**

Edit /etc/vsftpd.conf and change follwing configuration. anonymous\_enable=YES write enable=YES anon upload enable=YES anon mkdir write enable=YES local umask=022

Append following configurartion in bottom of file. anon other write enable=YES anon root=/var/ftp/ no\_anon\_password=NO hide ids=YES pasv\_min\_port=40000 pasv\_max\_port=50000

#### **2.4. RESTART VSFTPD**

\$ sudo systemctl restart vsftpd

### **2.5. TEST DOWNLOAD AND UPLOAD FILE FILE WITH ACCOUNT 'ANONYMOUS" (WITHOUT PASSWORD)**

 $\Rightarrow$  anonymous (Little Capital).

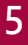

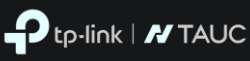

# **3. Server Hardware**

#### **1. CPU**

- 1. Overall, IPC is the most important metric for performance with Linux Server Fewer but faster cores are better than more but slower cores.
- 2. Ensure that NUMA is **not** enabled
- 3. Single socket board designs perform better than multi socket
- 4. If NUMA is not avoidable, ensure that kernel networking threads are allocated to single NUMA node. Interrupts will also have to be carefully tuned.
- 5. Required CPU instructions:
- 6. AES-NI

#### **2. Memory**

Memory size does not have a tangible impact on per-stream performance. However, it does directly correlate to the quantity of clients it can serve. **16GB** minimum is recommended, **32GB** to **64GB** is more than sufficient to serve a large quantity of clients.

#### **3. Storage**

- 1. Ensure that at least **1GB** of disk is free for Linux Server and future upgrades.
- 2. Logs also consume space.

### **4. NIC**

Chelsio and Mellanox have been reported to perform well. Intel NIC's are a close third, but are considerably cheaper.

### **5. Bandwidth**

One gigabit per second (**1 Gbps**) of bandwidth is the minimum requirement to be a host on speedtest.net.

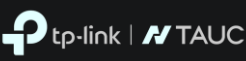